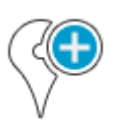

## **How to place a point of interest on the map?**

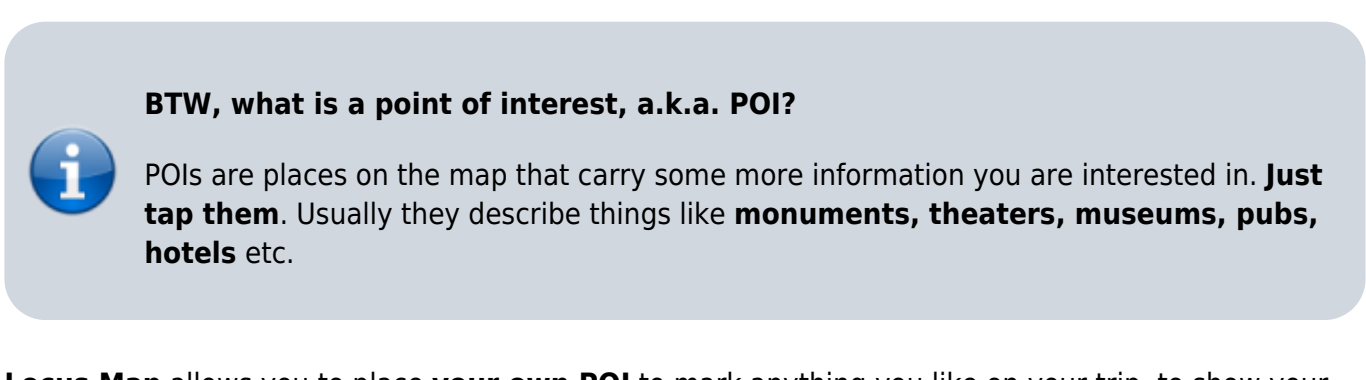

**Locus Map** allows you to place **your own POI** to mark anything you like on your trip, to show your friends your address on holidays or to let yourself navigate to it. It'simple:

touch the screen on the place you'd like to save and hold a sec. A small frame with address appears. Tap it once more to open the POI detail window.

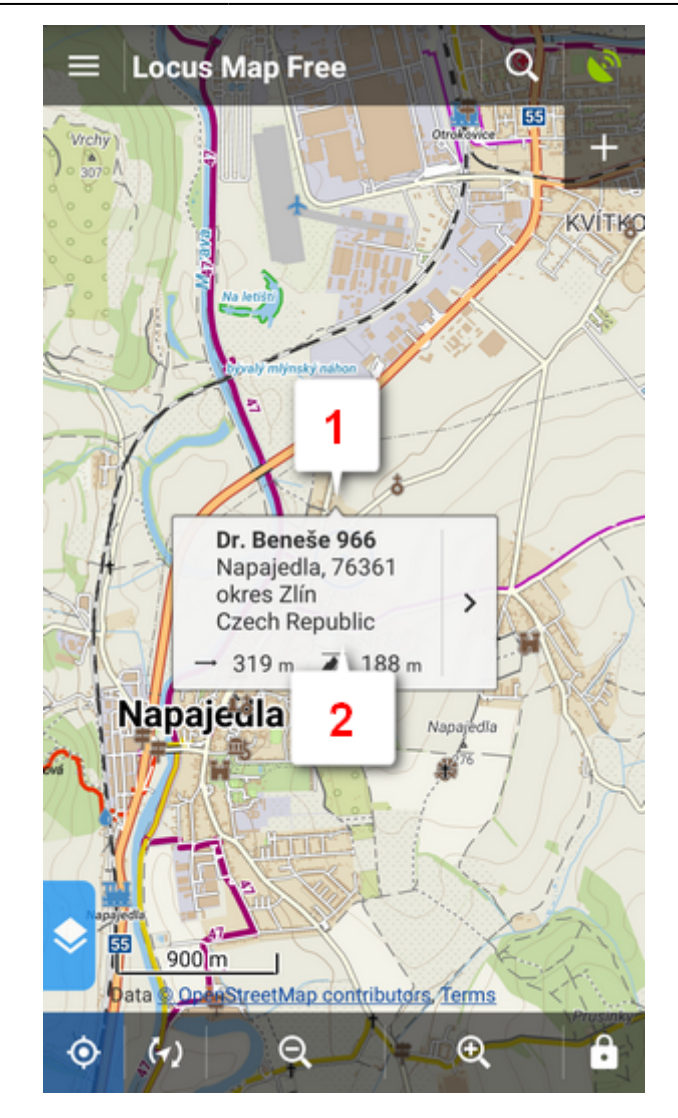

 $\bullet$  tap  $\bullet$  in the left lower corner.

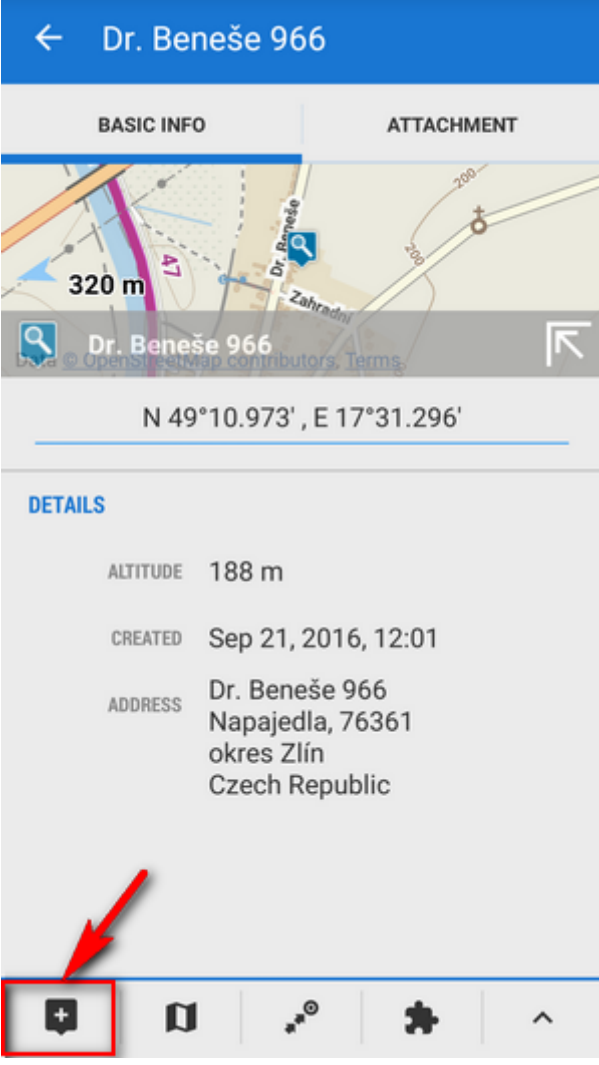

edit name of your point or just leave what is in the place of name and tap **Save**.

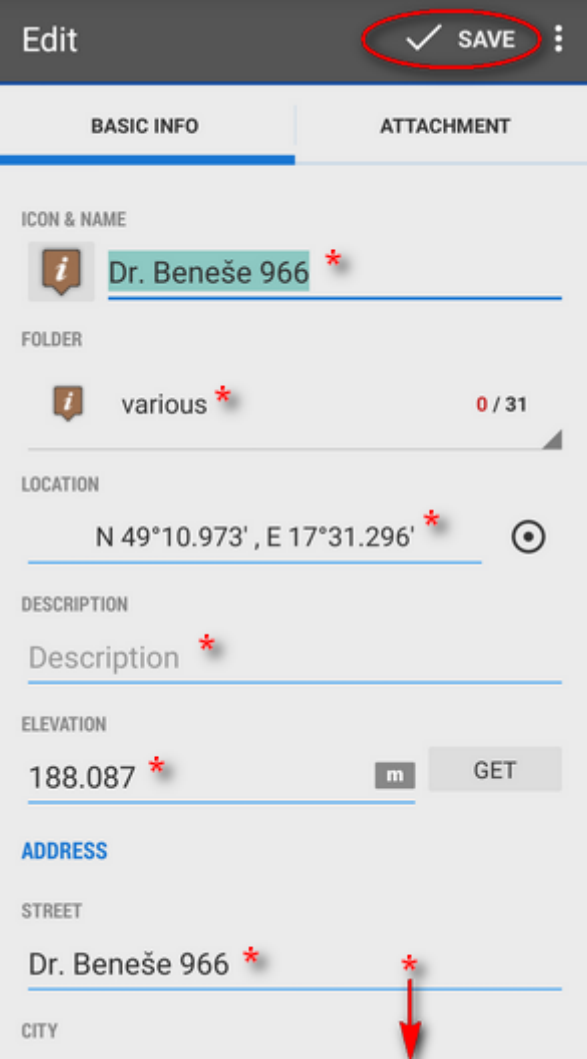

POIs are listed in the **Data manager Points tab right next to your tracks.** 

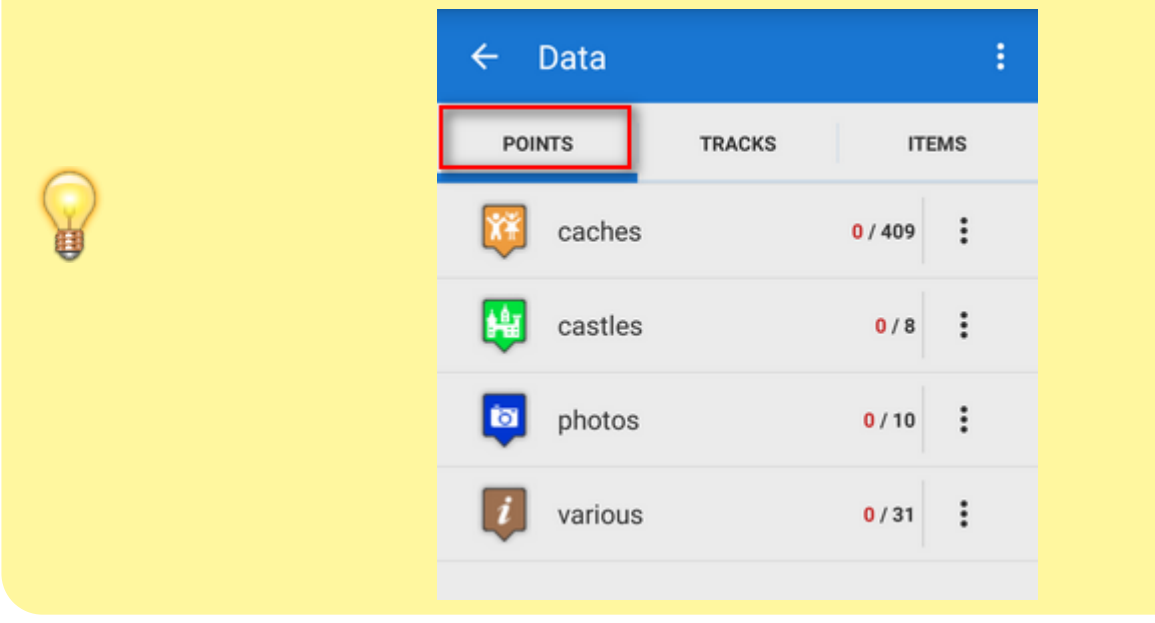

From: <http://docs.locusmap.eu/>- **Locus Map Classic - knowledge base**

Permanent link: **<http://docs.locusmap.eu/doku.php?id=manual:basics:poisplace&rev=1430120964>**

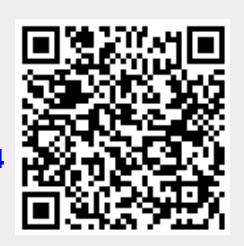

Last update: **2015/04/27 09:49**